# **Canal**<sup>TEST</sup> DRIVE

### **ELECTRONIC LOGGING DEVICE (ELD) INSTRUCTIONS**

Using the device as an ELD is optional. You must keep the device plugged into your truck and transmitting to Canal for your Canal TestDrive policy, but you are not required to use it as an ELD and you will not receive additional saving from Canal if you use it as an ELD.

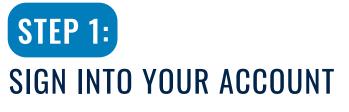

You should have received an email from Samsara, with the subject line "Welcome to Samsara". If you do not see this email, check your spam or junk folder. Click the link provided in the email to login to view your dashboard.

Your username is the company email address you provided Canal and you will create your own password.

After you've successfully logged in, you can to view your Samsara dashboard.

To edit Hours of Services (HOS), view your truck(s) and driver(s), review fuel usage, and keep track of IFTA miles.

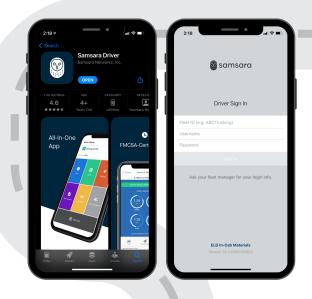

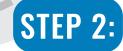

## DOWNLOAD THE SAMSARA DRIVER APP

You can download the free Samsara Driver App in the app store, available on any mobile device or tablet.

Log in to the Samsara Driver App with your Fleet ID, Username, and Password.

#### **STEP 3:** VISIT THE SAMSARA RESOUCES BELOW TO LEARN HOW TO USE YOUR NEW ELD

### THE FOLLOWING VIDEOS AND DOCUMENTS WILL HELP YOU FAMILIARIZE YOURSELF WITH THE ELD:

Samsara Driver App: Instructional Videos

#### Samsara Driver App: User Manual You may want to print out this User Manual and keep it with you in your vehicle

#### HOW TO EDIT HOS IN THE SAMSARA DRIVER APP:

Click the attachment "Making Edits in the Driver App."

#### HOW TO DO IFTA TRACKING WITH SAMSARA:

Reporting and Alerts

How to Streamline Quarterly IFTA Reporting for Your Fleet Go to the side bar, select "Reports", and scroll down to the "Fuel & Energy" section

Samsara Driver App: DOT Instruction Sheet